# سئو تصاویر را چگونه انجام دهیم؟ آپدیت 2023

سالم خوش آمدید به مقاله **سئو تصاویر را چگونه انجام دهیم؟** در این مقاله میخواهیم باهم دیگه یاد بگیریم که سئو تصاویر را چگونه انجام دهیم تا در نتایج باال .بیایند... اگر مقاله [آموزش سئو](https://seolearn.ir/%d8%a2%d9%85%d9%88%d8%b2%d8%b4-%d8%b3%d8%a6%d9%88/) را مطالعه کرده باشید میدانید که سئو تصاویر چقدر مهم است... در ادامه همراه [سئو لرن](https://seolearn.ir/) باشید

سئو تصاویر یکی از موارد مهم در بهبود نمایش وبسایتها در نتایج جستجو و همچنین بهبود تجربه کاربری کاربران است. انجام سئو تصاویر به معنای بهینهسازی تصاویر به گونهای است که موتورهای جستجو بتوانند محتوا و مفهوم تصاویر را بهتر درک کنند و از آنها به عنوان یک عامل مثبت در رتبهبندی و شاخصبندی :صفحات وب استفاده کنند. در ادامه، به شما نکات و مراحلی را برای انجام سئو تصاویر بیان خواهم کرد

#### :انتخاب نام مناسب برای تصویر 1.

:نام فایل تصویر باید توصیفی و مناسب باشد. از استفاده از نامهای تصادفی و بدون مفهوم خودداری کنید. بهتر است نام عکس های یک صفحه بصورت زیر باشد (:برای مثال ما در مقاله در مورد کتاب ایرانی صحبت کرده ایم، بهتر است اسم تصاویر آن صفحه بصورت زیر باشد)

irani-book.jpg

irani-book1.jpg

irani-book2.jpg

.استفاده کنیم. ولی روش اولی بهتر است "jpg.namebook-book "یا میتوانیم بصورت، نام فایل

#### :alt استفاده از برچسب 2.

یک متن توضیحی است که به جای تصویر نمایش داده میشود اگر تصویر به هر دلیلی نمایش داده نشود. این برچسب برای کاربران با مشکالت بصری alt برچسب برای درک و شاخصبندی تصاویر استفاده میکنند. alt یا کاربرانی که از مرورگرهای متنی استفاده میکنند، اهمیت دارد. همچنین، موتورهای جستجو از برچسب .را با دقت و مرتبط با محتوای تصویر تنظیم کنید و از استفاده از کلمات کلیدی مرتبط نیز بهره بگیرید alt بنابراین، باید برچسب

#### :اندازهبندی و فشردهسازی تصاویر 3.

تصاویر بزرگ ممکن است زمان بارگذاری صفحات را افزایش دهند و تجربه کاربری را کاهش دهند. بنابراین، حتمًا اندازه تصاویر را متناسب با نیاز صفحه کاهش .استفاده کنید تا حجم تصویر کاهش یابد و زمان بارگذاری را کاهش دهد webp یا JPEG داده و بهینهسازی کنید. همچنین، میتوانید از فرمتهای فشردهتری مانند

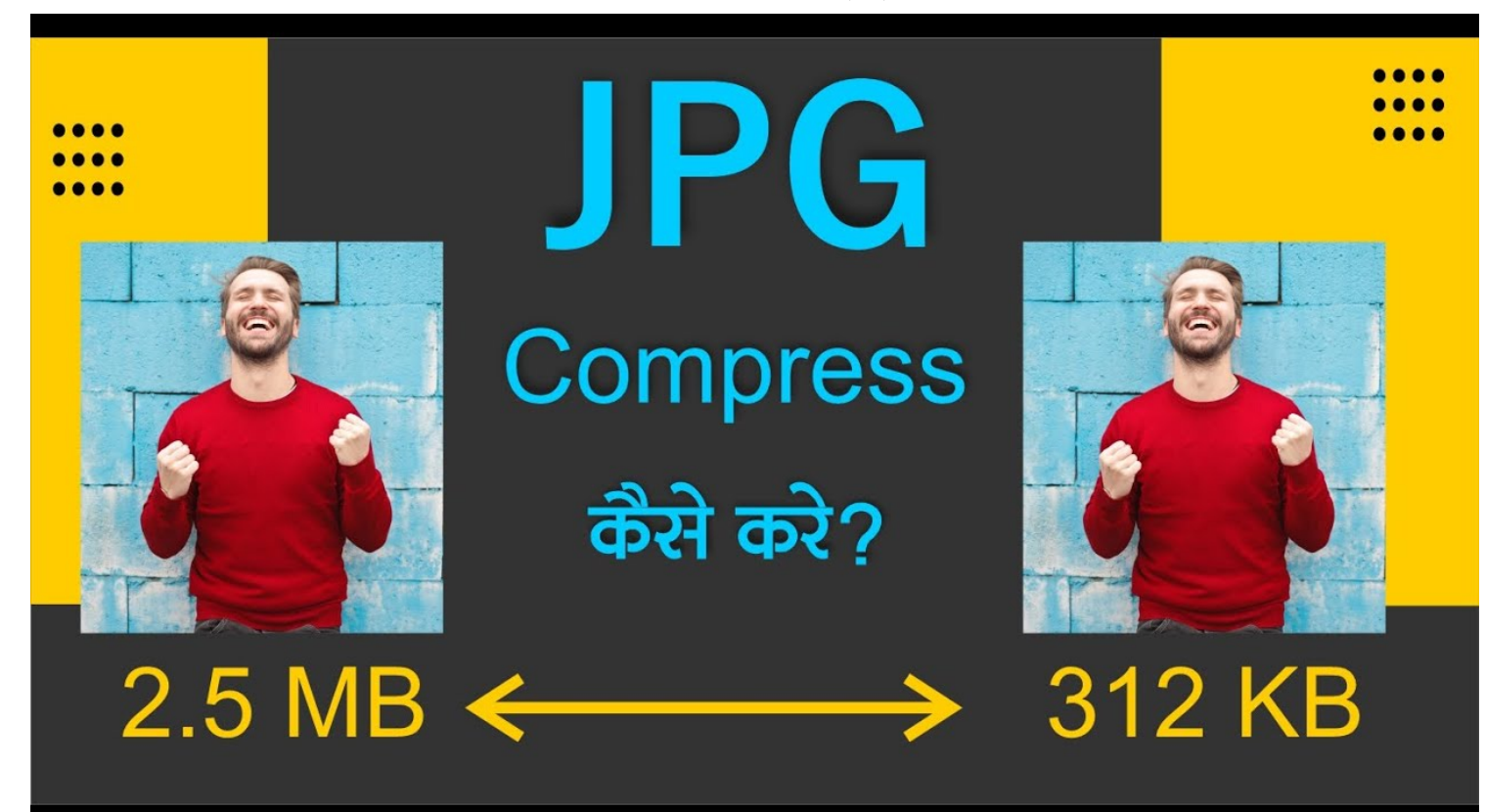

:مقاله پیشنهادی

- تاثیر عمر دامنه [بر سئو سایت چقدر است؟](https://seolearn.ir/%d8%aa%d8%a7%d8%ab%db%8c%d8%b1-%d8%b9%d9%85%d8%b1-%d8%af%d8%a7%d9%85%d9%86%d9%87-%d8%a8%d8%b1-%d8%b3%d8%a6%d9%88-%d8%b3%d8%a7%db%8c%d8%aa-%da%86%d9%82%d8%af%d8%b1-%d8%a7%d8%b3%d8%aa%d8%9f/)
- چگونه بتوانیم بک لینک خوب را از بک لینک [بد تشخیص دهیم؟](https://seolearn.ir/%d8%a8%da%a9-%d9%84%db%8c%d9%86%da%a9-%d8%ae%d9%88%d8%a8-%d9%88-%d8%a8%da%a9-%d9%84%db%8c%d9%86%da%a9-%d8%a8%d8%af/)

# :ارتباط تصاویر با محتوا 4.

تصاویری که از نظر محتوایی با محتوای صفحه مرتبط هستند، نقش مثبتی در سئو در نشوید که تصاویر درست و مناسب به محتوا و موضوع صفحه پیوند .نام فایل و محتوای متنی صفحه میتواند بهبود جستجوی تصاویر را ایجاد کند ،alt دارند. این ارتباط به کمک برچسب

## :استفاده از تصاویر مرتبط با کلمات کلیدی 5.

بهتر است تصاویر را مطابق با کلمات کلیدی مهم صفحه انتخاب کنید. این کار باعث میشود تصاویر شما بیشتر با محتوای صفحه مرتبط و مفهومپذیر باشند و .موتورهای جستجو ارتباط بین تصویر و محتوا را بهتر درک کنند

#### :توجه به ترتیب نمایش تصاویر 6.

صفحه ظاهر میشود. این HTML ترتیب نمایش تصاویر نیز میتواند برای سئو تصاویر مهم باشد. اغلب تصویر اصلی صفحه باید اولین تصویری باشد که در کد .کار به موتورهای جستجو کمک میکند تا تصویر اصلی و مهم صفحه را برای شاخصبندی در اولویت قرار دهند

# :(Caption (انتخاب مناسب توضیح تصاویر 7.

استفاده کنید. توضیحات مناسب و مرتبط با محتوای تصویر، caption اگر تصاویر شما نیاز به توضیحات تکمیلی دارند، میتوانید از قابلیت توضیح تصاویر یا بخش .به موتورهای جستجو کمک میکند تا محتوا و مفهوم تصویر را بهتر درک کنند

# :(Ratio Aspect (مراقبت از نسبت عرض به ارتفاع 8.

نسبت عرض به ارتفاع تصاویر میتواند بر روی ظاهر و نمایش صفحات تأثیر بگذارد. تصاویر با نسبت عرض به ارتفاع مناسبتر و بهینهتر، به موتورهای جستجو .و کاربران اطالعات بیشتری از تصویر میدهند

#### :مطالب مرتبط با تصاویر 9.

مچنین، اگر مطالب مرتبطی با تصاویر وجود دارد (مثلاً توضیحات توضیحات تکمیلی)، از آنها به عنوان محتوای مرتبط استفاده کنید. این کار به شناخت بهتر .تصاویر توسط موتورهای جستجو کمک میکند

:مقاله پیشنهادی

- [خوبی در سایتمان داشته](https://seolearn.ir/how-to-have-a-good-ux-on-our-site/) باشیم؟ ux چگونه
- [سئوکار کیست؟ و چه وظایفی دارد؟](https://seolearn.ir/%d8%b3%d8%a6%d9%88%da%a9%d8%a7%d8%b1-%da%a9%db%8c%d8%b3%d8%aa%d8%9f-%d9%88-%da%86%d9%87-%d9%88%d8%b8%d8%a7%db%8c%d9%81%db%8c-%d8%af%d8%a7%d8%b1%d8%af%d8%9f/)

## :توجه به محتوای تصاویر 10.

مطمئن شوید که تصاویر شما محتوای مرتبط و کاربردی دارند و مرتبط با محتوای صفحه هستند. تصاویر زیبا و جذاب میتوانند به تجربه کاربری و موفقیت سئو .کمک کنند

## :انجام تستها و ارزیابی نتایج 11.

بعد از انجام سئو تصاویر، میتوانید با استفاده از ابزارهای تحلیل وب و سرچ کنسول گوگل، عملکرد تصاویر و تأثیر آنها را بر روی سئو و نمایش صفحات بررسی .کنید و در صورت لزوم تغییرات الزم را انجام دهید

با اجرای این مراحل و توجه به نکات ذکر شده، میتوانید بهبود موقعیت تصاویر و نمایش صفحات وب خود در نتایج جستجو را تجربه کنید و تجربه کاربری بهتری .برای بازدیدکنندگان وبسایتتان ایجاد کنید

شما چه امتیازی به این مقاله میدهید؟